You will need to:

- 1. Save each of the Incare.xml files to a location that's easy to find such as your Desktop
- 2. Log into CAREWare, and go into the Performance Measures Module.
- 3. Import the Incare XML files by selecting F10 (Load From file) as in this screen shot:

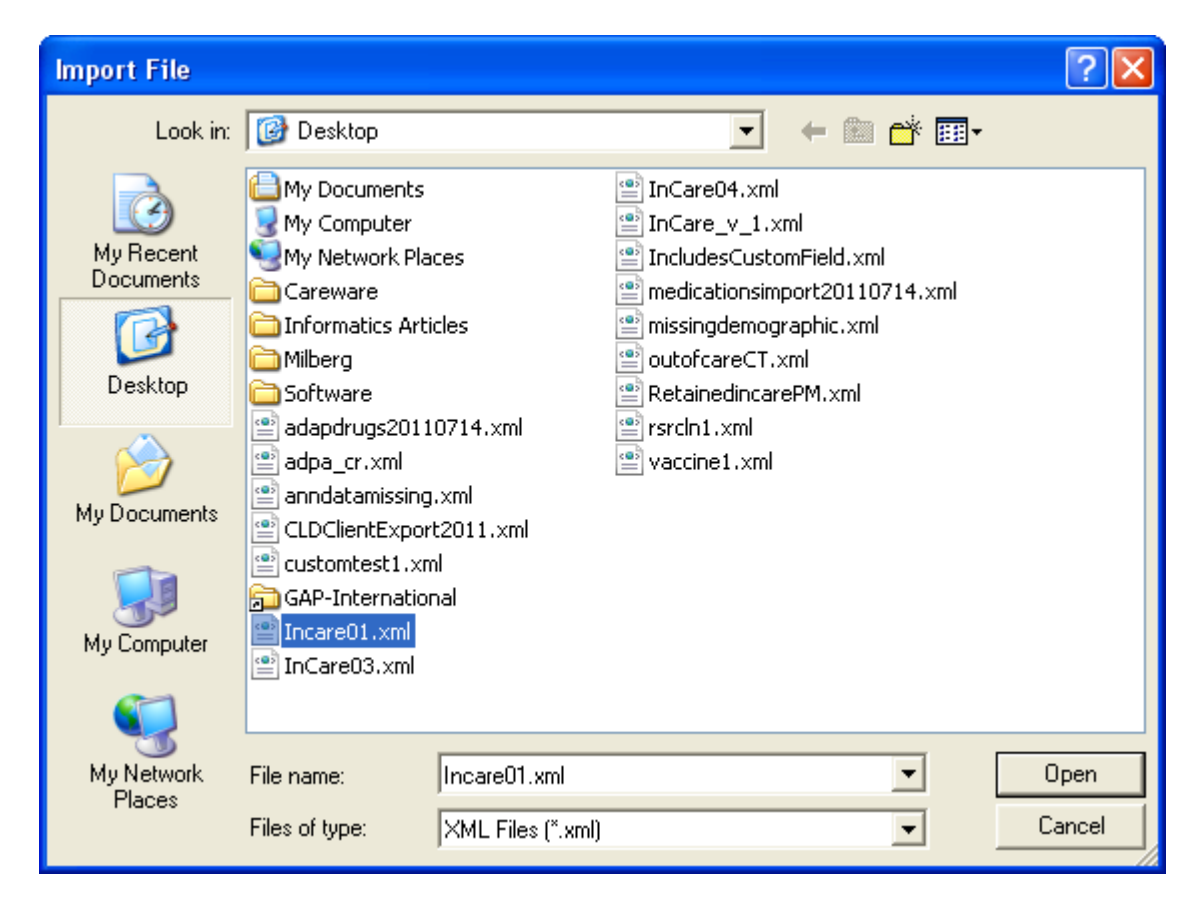

4. Now select **F3 Multiple Performance Measure Report** . In the current version of CAREWare, when you first open this screen, ALL the measures you have will calculate and not just the ones you ultimately select. This has been fixed in a more recent build soon to be posted. In the meantime, be patient while all the measures load. When they are done calculating, select the In Care measures only and run the report. Below is a sample output from a fake database.

These are the figures that you should check in your own system and that you will ultimately report to those running the In Care initiative.

## Multiple Performance Measure Aggregate Report - Ryan White AIDS Care and Treament Clinic

## As of Date: 11/17/2011

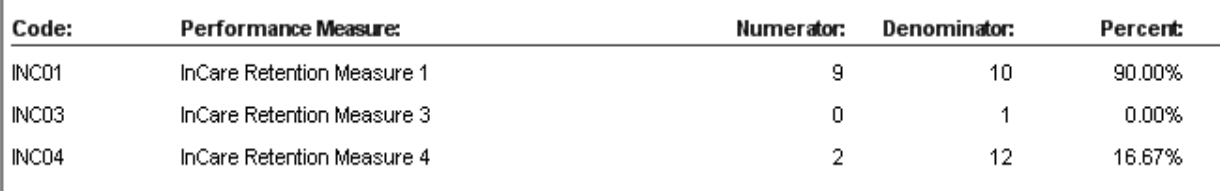

\*\*\*Be aware of how the numerator is expressed in each!!

If you show these measures on the client's Performance measures tab, there may be a green check for an item that really should have a red X!!!

**Measure 1:** Clients in the numerator are those who did not have a medical visit in the last 180 days of the measurement year.

**Measure 3:** Number of clients who DID have a medical visit in each 4 month period of the measurement year

**Measure 4:** Number whose last viral load in year is <200 copies

Remember in CAREWare you can also generate a list of clients who are NOT in the numerator. And remember, the numerator is always less than or equal to the denominator!